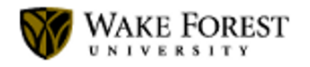

#### **Welcome to Wake - Important Computing Information**

**IS Communications** <help@wfu.edu> Wed, Jul 22, 2020 at 12:06 PM Reply-To: help@wfu.edu To: Chapmaea <chapmaea@wfu.edu>

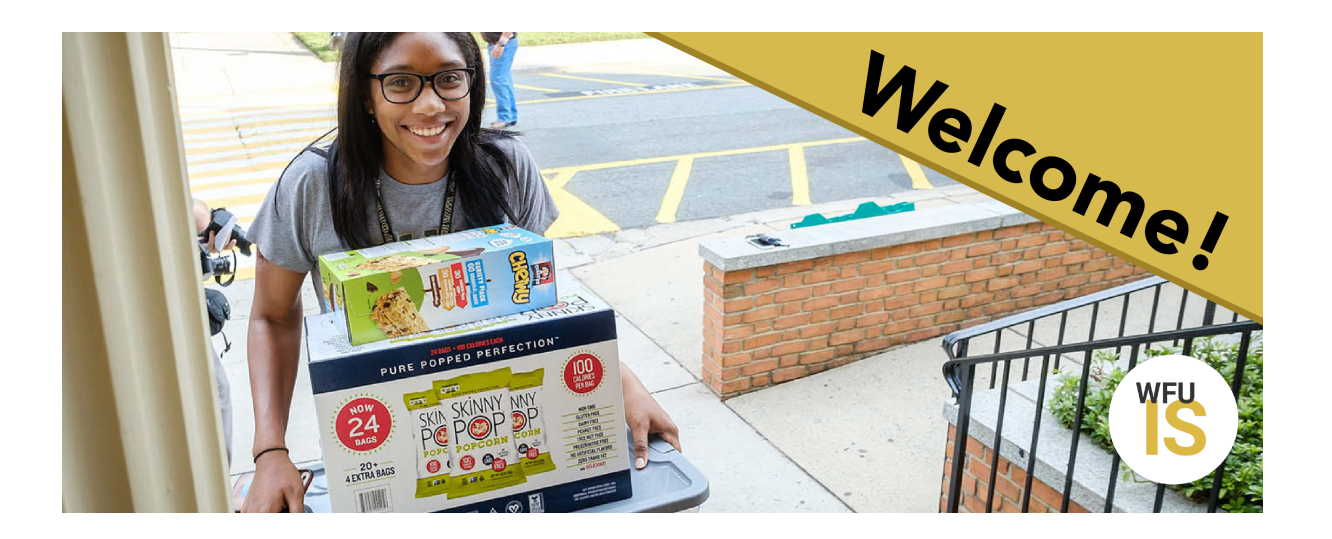

# **Welcome to Wake!**

WFU Information Systems (IS) is your [one-stop for all things computing](https://wfu-dot-yamm-track.appspot.com/Redirect?ukey=1GQGfQv5ZP-MEbpMqGh448BL-yM6pn30G3Ot3iH6V_eE-1254237255&key=YAMMID-34012155&link=https%3A%2F%2Fis.wfu.edu%2Fwfu-computing%2F). As a Wake Forest student, you can access many services using your WFU username and password. These tools will empower you to collaborate across the University and beyond.

7/22/2020 Wake Forest University Mail - Welcome to Wake - Important Computing Information

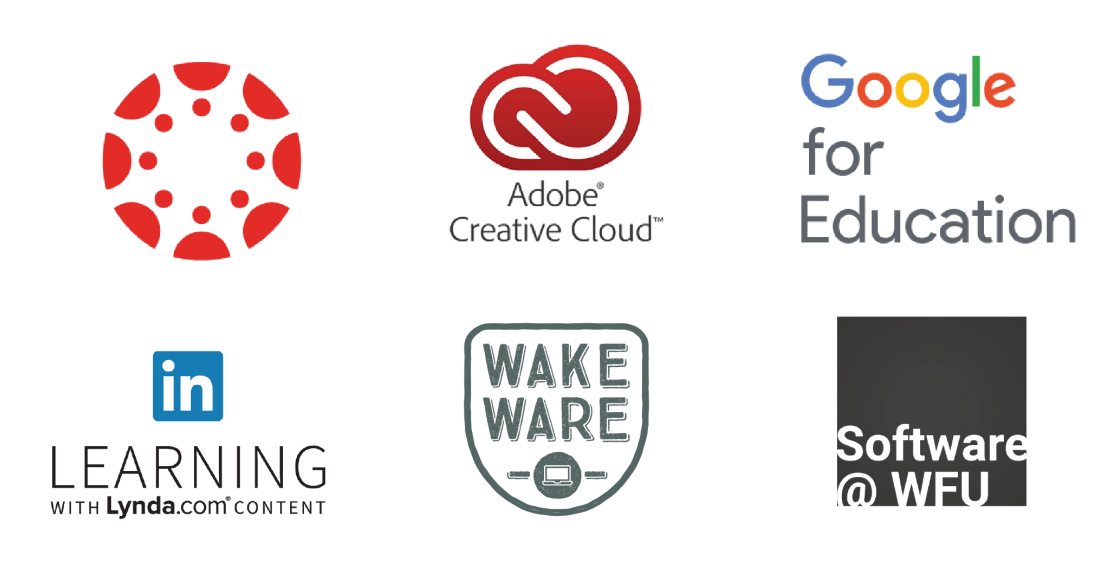

### **Log into your student Google Account**

Simply visit [google.wfu.edu](https://wfu-dot-yamm-track.appspot.com/Redirect?ukey=1GQGfQv5ZP-MEbpMqGh448BL-yM6pn30G3Ot3iH6V_eE-1254237255&key=YAMMID-34012155&link=http%3A%2F%2Fgoogle.wfu.edu) and enter your **WFU**

**username** *[\(username@wfu.edu\)](mailto:username@wfu.edu)* and your password to access your student Google account and all GSuite apps, including Gmail, Google Drive, Google Calendar and Google Chat. This will be your official email address that the University will use to communicate with you. **Your password should not be shared with anyone.**

New students are required to enroll in **[Google 2-Step Verification](https://wfu-dot-yamm-track.appspot.com/Redirect?ukey=1GQGfQv5ZP-MEbpMqGh448BL-yM6pn30G3Ot3iH6V_eE-1254237255&key=YAMMID-34012155&link=https%3A%2F%2Fis.wfu.edu%2Fservices%2F2-step-verification%2F)** within 30 days of activating your WFU account.

## **Google** 2-Step Verification

Go to **[Account Management](https://wfu-dot-yamm-track.appspot.com/Redirect?ukey=1GQGfQv5ZP-MEbpMqGh448BL-yM6pn30G3Ot3iH6V_eE-1254237255&key=YAMMID-34012155&link=https%3A%2F%2Fdeacnetid.wfu.edu%2Fself-service%2F)** to change your password and/or your account information.

### **Back Up Your Data**

As a Wake Forest University student, you have access to multiple cloud storage and backup solutions.

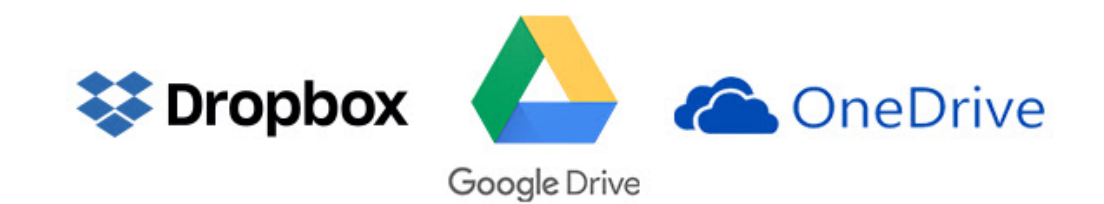

7/22/2020 Wake Forest University Mail - Welcome to Wake - Important Computing Information

A cloud service, such as **[Dropbox](https://wfu-dot-yamm-track.appspot.com/Redirect?ukey=1GQGfQv5ZP-MEbpMqGh448BL-yM6pn30G3Ot3iH6V_eE-1254237255&key=YAMMID-34012155&link=https%3A%2F%2Fis.wfu.edu%2Fservices%2Fdropbox%2F)** (100 GB storage quota), [Google Drive](https://wfu-dot-yamm-track.appspot.com/Redirect?ukey=1GQGfQv5ZP-MEbpMqGh448BL-yM6pn30G3Ot3iH6V_eE-1254237255&key=YAMMID-34012155&link=https%3A%2F%2Fis.wfu.edu%2Fservices%2Fgoogle-drive%2F) (unlimited storage), or **OneDrive** (unlimited storage), is a great option and available to you!

- Backup your entire laptop with [Google Backup and Sync](https://wfu-dot-yamm-track.appspot.com/Redirect?ukey=1GQGfQv5ZP-MEbpMqGh448BL-yM6pn30G3Ot3iH6V_eE-1254237255&key=YAMMID-34012155&link=https%3A%2F%2Fwww.google.com%2Fdrive%2Fdownload%2Fbackup-and-sync%2F), or
- Work out of your **Smart-Synced Dropbox** if your backup requirements are smaller and/or you are familiar with this tool, or
- Choose **[Sync with OneDrive](https://wfu-dot-yamm-track.appspot.com/Redirect?ukey=1GQGfQv5ZP-MEbpMqGh448BL-yM6pn30G3Ot3iH6V_eE-1254237255&key=YAMMID-34012155&link=https%3A%2F%2Fsupport.office.com%2Fen-us%2Farticle%2FSync-with-OneDrive-bb89981b-e382-4969-b8fd-d413a90b6db3%23ID0EAABAAA%3DSet_up)** and never worry about losing your data.

[To learn more about the differences between these tools, visit the Cloud](https://wfu-dot-yamm-track.appspot.com/Redirect?ukey=1GQGfQv5ZP-MEbpMqGh448BL-yM6pn30G3Ot3iH6V_eE-1254237255&key=YAMMID-34012155&link=https%3A%2F%2Fis.wfu.edu%2Fhelp-articles%2Fcloud-storage-comparison%2F) Storage Comparison Table.

### **Download Software**

Visit [software.wfu.edu](https://wfu-dot-yamm-track.appspot.com/Redirect?ukey=1GQGfQv5ZP-MEbpMqGh448BL-yM6pn30G3Ot3iH6V_eE-1254237255&key=YAMMID-34012155&link=http%3A%2F%2Fsoftware.wfu.edu)

- Once you have your class schedule, simply download the software you need.
- Interested in Adobe Photoshop or other Adobe products? Adobe Creative Cloud is available to all students, faculty, and staff!

### **Laptop Requirements**

• Need a laptop? Visit the [WakeWare Program](https://wfu-dot-yamm-track.appspot.com/Redirect?ukey=1GQGfQv5ZP-MEbpMqGh448BL-yM6pn30G3Ot3iH6V_eE-1254237255&key=YAMMID-34012155&link=http%3A%2F%2Fwakeware.wfu.edu) for educational pricing, specially configured laptops, bundled insurance, guaranteed loaner laptops, and ease of mind. Order by August 1 if you plan to ship your computer home to ensure it arrives before you head to campus.

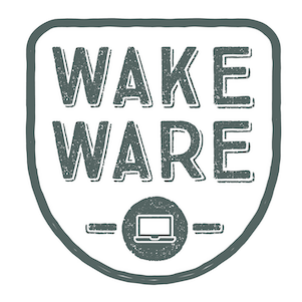

• [Have your own laptop already? Make sure it meets configuration](https://wfu-dot-yamm-track.appspot.com/Redirect?ukey=1GQGfQv5ZP-MEbpMqGh448BL-yM6pn30G3Ot3iH6V_eE-1254237255&key=YAMMID-34012155&link=https%3A%2F%2Fis.wfu.edu%2Fhelp-articles%2Fbyod-requirements%2F) requirements so you can run all of your academic software.

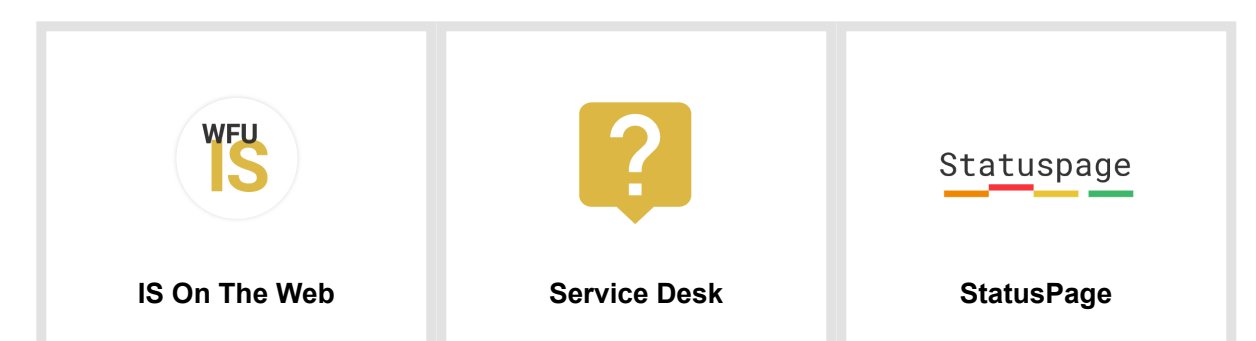

7/22/2020 Wake Forest University Mail - Welcome to Wake - Important Computing Information

[is.wfu.edu](https://wfu-dot-yamm-track.appspot.com/Redirect?ukey=1GQGfQv5ZP-MEbpMqGh448BL-yM6pn30G3Ot3iH6V_eE-1254237255&key=YAMMID-34012155&link=http%3A%2F%2Fis.wfu.edu) **Live Chat:** M-F 8am-5pm **IS Security:** [infosec@wfu.edu](mailto:infosec@wfu.edu)

**Phone:** 336-758-4357 (HELP) **Walk In:** Main floor, ZSR Library **Email:** [help@wfu.edu](mailto:help@wfu.edu)

[status.is.wfu.edu](https://wfu-dot-yamm-track.appspot.com/Redirect?ukey=1GQGfQv5ZP-MEbpMqGh448BL-yM6pn30G3Ot3iH6V_eE-1254237255&key=YAMMID-34012155&link=http%3A%2F%2Fstatus.is.wfu.edu)

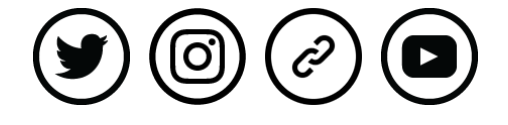

*Copyright © 2019 Wake Forest University Information Systems, All rights reserved.*

**Our mailing address is:** Wake Forest University Information Systems PO Box 7408 Winston-Salem, NC 27109